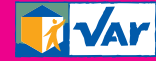

**MAISON DÉPARTEMENTALE DES PERSONNES HANDICAPÉES** 

**Bâtiments G et L Technopôle - Var-Matin 293, route de La Seyne CS 70 057 - 83192 OLLIOULES**

Tél. 04 94 05 10 40 mdph.var.fr

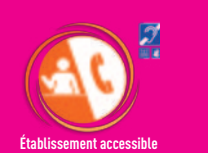

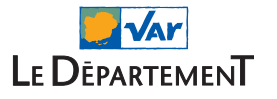

Direction de la Communication du Conseil départemental du Var : pôle création graphique IC ; pôle numérique, Photo N. Lacroix ; pôle imprimerie

PARTOUT, POUR TOUS, LE VAR ACTEUR DE VOTRE QUOTIDIEN

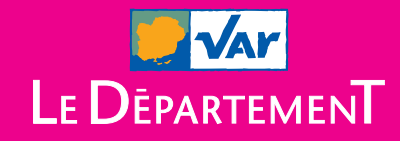

### **M**AISON **D**ÉPARTEMENTALE DES **P**ERSONNES **H**ANDICAPÉES

## **OUVERTURE** D'UN ESPACE NUMÉRIQUE accessible sur mdph.var.fr

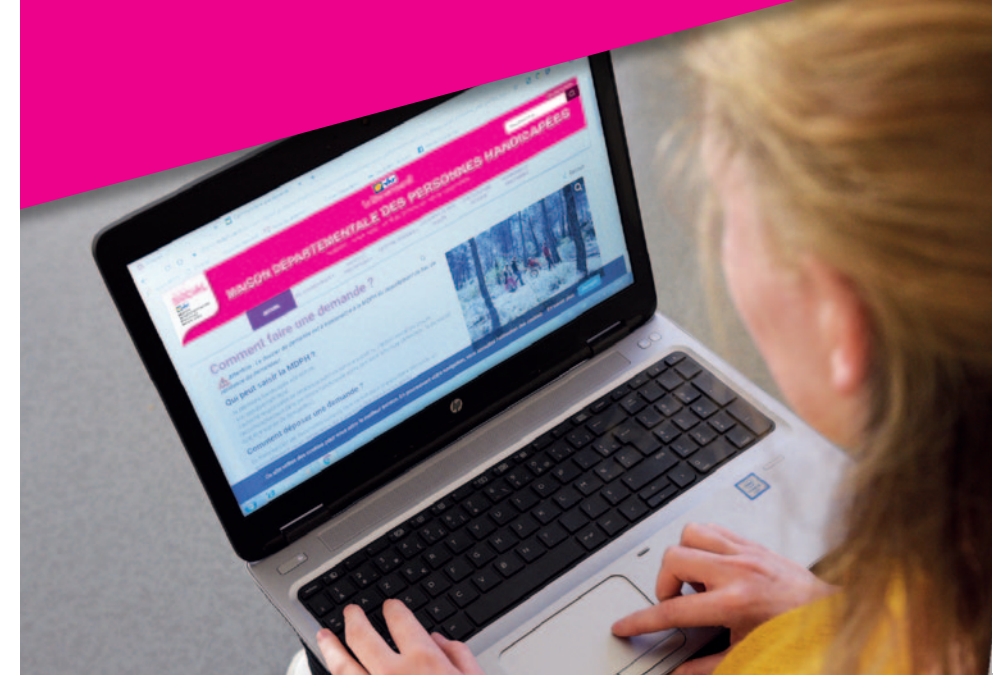

PARTOUT, POUR TOUS, LE VAR ACTEUR DE VOTRE QUOTIDIEN

### Le site internet de la MDPH mdph.var.fr

**Le site internet est un outil d'informations sur lequel sont accessibles :** 

- la présentation de la MDPH (fonctionnement, adresse, horaires d'ouverture, permanences de territoire) ;
- des actualités relatives à la MDPH et au handicap ;
- la description des droits et prestations ;
- un onglet «mes démarches en ligne» pour accéder au téléservice et au portail usager de la MDPH.

# Le téléservice de la MDPH

#### $\Theta$  À quoi ça sert ?

**Le téléservice permet l'envoi dématérialisé de demandes d'ouvertures de droits auprès de la MDPH du Var.**

#### **O** Comment ça marche?

**Le téléservice est accessible depuis le site internet de la MDPH, onglet** «**mes démarches en ligne », rubrique** « **dépôt du dossier en ligne » (mdph.var.fr/service-en-ligne).**

- La personne doit disposer d'une adresse mail et créer un compte sur le site internet de la MDPH (mdph.var.fr), ou s'identifier par France Connect.
- Les documents transmis doivent être au format PDF (chaque pièce jointe ne doit pas dépasser 5 Mo).
- La personne reçoit un mail accusant réception du dépôt de la demande en ligne.
- Un courrier est envoyé après enregistrement de la demande par la MDPH, indiquant la recevabilité ou l'irrecevabilité de la demande, ainsi que les pièces manquantes le cas échéant.
- Une notice explicative, sous forme de tutoriel, est disponible sur le site internet.

# Le portail usager de la MDPH

#### $\Theta$  À quoi ça sert ?

**Ce nouveau service permet notamment aux personnes ayant déposé une demande d'ouverture de droits auprès de la MDPH de :**

- suivre l'état d'avancement des demandes de prestations ;
- disposer d'informations et de documents liés à leur situation (uniquement pour les décisions prises depuis le 30 juin 2022).

#### <sup>O</sup> Comment ça marche?

**Le portail usager est accessible depuis le site internet de la MDPH (mdph.var.fr), onglet «mes démarches en ligne », rubrique « portail usager » (mdph.var.fr/portail-usager).**

Pour pouvoir se connecter, il faut :

- avoir déposé un dossier auprès de la MDPH du Var ;
- disposer d'une adresse mail.

La création de compte est automatique à compter de l'enregistrement de la demande.

Un mail dont l'objet est « Bienvenue sur votre portail usager de la MDPH du Var» est envoyé afin de pouvoir initialiser votre mot de passe.

Une notice explicative, sous forme de tutoriel, est disponible sur le site internet.